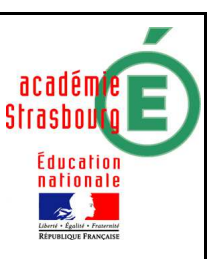

Introduire le théorème de Thalès

## 1) Objectifs

### Mathématiques :

Conjecturer un théorème classique de géométrie.

## TICE :

Utilisation d'un logiciel de géométrie dynamique pour observer, en quelques coups de souris, un très grand nombre de figures possédant les mêmes propriétés associées de façon instantanée à des calculs.

# 2) Énoncé de l'exercice

#### **Première partie : Construction**

- 1) a) Créer un triangle ABC, changer la couleur de ses côtés (en bleu).
	- b) Placer un point sur le segment [AB] et renommer le B'.
	- c) Placer un point sur le segment [AC] et le renommer C'.
	- d) Créer le triangle AB'C', changer la couleur de ses côtés (en rouge).
- 2) a) Afficher la valeur du rapport  $\frac{\text{AB}'}{\text{AB}}$ . On la définira avec un chiffre après la virgule.

b) Afficher de même les valeurs des rapports  $\frac{AC'}{AC}$  et  $\frac{B'C'}{BC}$ .

Enregistrer le fichier en suivant les consignes du professeur.

#### Aide technique :

Avec **GeoGebra**, afficher la fenêtre du tableur (dans Affichage) : Dans une cellule, saisir *distance[A,B']/distance[A,B]* en respectant rigoureusement la syntaxe.

Modifier le nombre de décimales affichées dans « Option ».

Avec **Déclic**, ouvrir la fenêtre de calcul et entrer : **AB'/AB**  Modifier le nombre de décimales affichées dans « Edition/Préférences ».

Avec **Geoplan**, dans « Créer/Numérique/Calcul algébrique », entrer : **AB'/AB** et nommer l'expression **r1** . Puis dans « Créer/Affichage/Variable numérique déjà définie », rappeler le nom de la variable **r1** .

Modifier le nombre de décimales affichées dans « Option ».

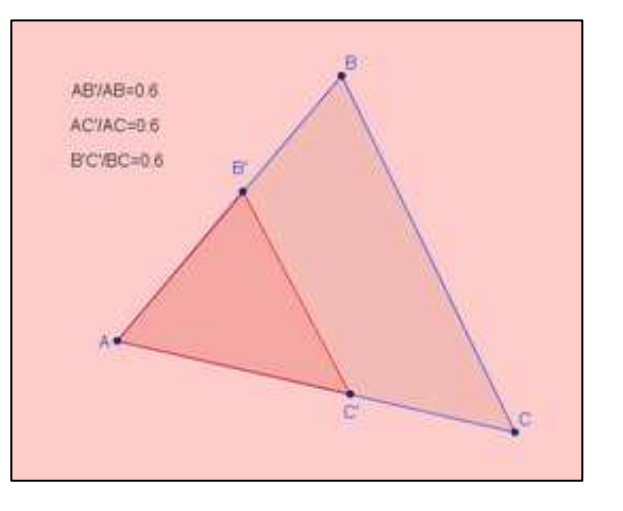

#### **Deuxième partie : Manipulation de la figure :**

1) À l'aide de la souris, déplacer les points B' et C' de façon à rendre les droites (BC) et (B'C') parallèles à vue d'œil. Observer les rapports.

2) Recommencer pour obtenir une autre droite (B'C') parallèle à (BC). On pourra également déplacer A, B et C pour faire des observations dans d'autres triangles.

- Quelle conclusion semble se dégager des manipulations précédentes ?

- Quelle condition semble suffisante pour obtenir un tel résultat ?

- Les condition et conclusion énoncées sont celles du théorème de Thalès. Compléter alors l'énoncé du théorème en respectant la structure de phrase qui suit :

Dans un triangle ABC où B' est un point de [AB] et C' est un point de [AC], si … « condition » … alors … « conclusion » …

3) Le théorème de Thalès est aussi appelé « Théorème de proportionnalité des longueurs dans un triangle ». A ton avis, pourquoi ? Quelles longueurs semblent être proportionnelles ? Quel serait le coefficient de proportionnalité ?

#### Consignes orales :

Une production écrite est demandée aux élèves. Celle-ci pourra être ramassée en fin d'heure ou donnée en devoir.

- Les élèves s'installent par groupes de deux devant les ordinateurs et travaillent en semi autonomie avec le logiciel de géométrie dans le but de réaliser la configuration de Thalès et de conjecturer le théorème.
- L'activité peut également se dérouler dans la salle de classe avec un poste informatique relié à un vidéoprojecteur. Dans ce cas, les élèves se munissent de quoi écrire afin de prendre des notes pendant les manipulations du professeur ou d'élèves volontaires.

## 3) Scénario

*Classe de 4ème – 28 élèves en classe entière Durée : 1 heure* 

#### Contenu et organisation des séances :

#### Ce qui a été fait avant *:*

Mathématiques : L'activité qui se déroule en début de chapitre s'inscrit dans une progression classique du cours de maths en classe de quatrième. Informatique : L'insertion de calculs associés à une figure demande une petite expérience dans l'utilisation d'un logiciel de géométrie dynamique.

Le jour de la mise en œuvre (témoignage de l'enseignant) :

*« La réalisation de la figure ne comprend pas de difficultés mais il est important de prévoir suffisamment de temps pour que tous les élèves puissent*  *la réaliser et faire ensuite les manipulations leur permettant de conjecturer le théorème.* 

*Dans le cas où l'activité est réalisée dans la salle de classe au vidéoprojecteur, il peut être pratique d'avoir créé la figure à l'avance pour gagner du temps. Cependant, les élèves s'approprieront plus facilement la configuration, s'ils la construisent eux même ou si le professeur le fait devant eux.* 

*Pour quelques élèves, la réalisation d'une construction réussie est un résultat suffisant et satisfaisant ! Mais elle ne l'est évidemment pas pour le professeur. La mise en commun et la confrontation des idées permettra à tous les élèves d'atteindre les objectifs annoncés. »* 

#### Ce qui a été fait après :

Dans la leçon, nous rédigeons un exemple illustré par une figure réalisée à l'aide des outils classiques de géométrie. Puis nous formalisons le théorème de façon « officielle ».

#### Les outils nécessaires ou utiles :

#### Matériel :

En salle multimédia : Un poste informatique par binôme. En salle de classe : Un poste informatique relié à un vidéoprojecteur

#### Logiciel :

Un logiciel de géométrie dynamique (*GeoGrebra*, *Déclic*, *Geoplan*, …)

#### L'évaluation

#### Compétences B2I :

**C.1.1 :** Je sais m'identifier sur un réseau ou un site et mettre fin à cette identification.

**C.1.2 :** Je sais accéder aux logiciels et aux documents disponibles à partir de mon espace de travail.

**C.3.6 :** Je sais utiliser un outil de simulation (ou de modélisation) en étant conscient de ses limites.

#### Compétences mathématiques (grille d'évaluation) :

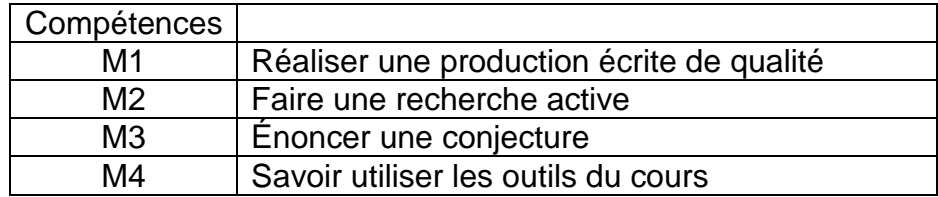

#### Commentaires :

M1 :

La production réalisée peut être une construction, un programme de construction, un tableau à compléter, des calculs à effectuer, …

L'élève a réussi à intégrer la problématique et a su utiliser l'outil informatique pour apporter des réponses aux objectifs énoncés.

M2 :

La recherche est organisée. La démarche expérimentale est dynamique et autonome. L'élève développe lui-même les outils de son expérience : il demande par exemple d'utiliser un outil informatique plutôt qu'un autre.

La narration de la recherche permet de dégager les différentes pistes ou essais qui n'ont pas nécessairement abouti : descriptions, dessins, schémas, …

Si l'activité se fait en groupe, tous les élèves auront participé à la recherche.

M3 :

La conjecture énoncée peut être fausse mais cohérente avec la problématique énoncée. L'élève doit être convaincu de sa conjecture.

L'élève sait distinguer le statut d'une conjecture à celui d'une propriété démontrée.

M4 :

L'élève sait appliquer ses connaissances mathématiques à bon escient.